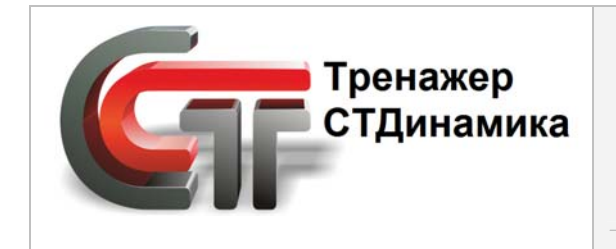

**Динамический компьютерный тренажер для обучения персонала промышленного предприятия** (а также студентов учебных заведений)

# **Описание функциональных характеристик редактора списков и упражнений**

**тренажерной платформы СТДинамика**

 **2023 г.**

## **СОДЕРЖАНИЕ**

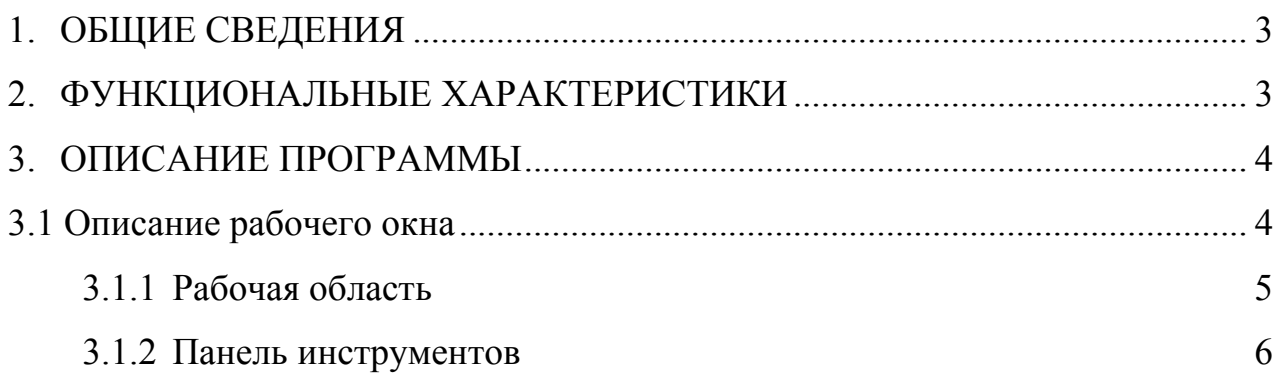

## **1. ОБЩИЕ СВЕДЕНИЯ**

В структуру ДКТ входят следующие вспомогательные файлы:

- <span id="page-2-0"></span>- exercise.dat;
- document.dat;
- install.dat:
- video.dat.

Exercise.dat отвечает за список упражнений Пользователя, отображаемый в программной оболочке «ТЕХНОЛОГИЯ»;

Document.dat отвечает за список сопроводительной документации, поставляемой с ДКТ и отображаемой в программной оболочке «ТЕХНОЛОГИЯ»;

Install.dat отвечает за список файлов входящих в инсталлят тренажера.

Video.dat отвечает за список обучающих видеороликов, поставляемых с ДКТ.

Все эти файлы формируются в программе ExerEdit.

## **2. ФУНКЦИОНАЛЬНЫЕ ХАРАКТЕРИСТИКИ**

<span id="page-2-1"></span>**ExerEdit** представляет сбой программу*,* разработанную для создания списков следующих типов данных: упражнений, документации, видеороликов, инсталлятов, отображаемых в программной оболочке «ТЕХНОЛОГИЯ» и загружаемых из нее.

Данная программа содержит инструменты для создания структуры иерархических списков данных, делая их вид удобным для восприятия и работы с ними.

В программе **ExerEdit** имеется возможность:

- структурировать все данные, т.е. группировать их по разделам;
- формировать заголовки и подзаголовки соответствующих типов данных;
- формировать ссылки для возможности загрузки пользователем из специализированной программной оболочки упражнения, документа или видеоролика;

формировать ссылки на файл, где прописаны критерии оценки действий

пользователя, разработанные в автоматической экспертной системе;

- записывать границы условий выполнения упражнения;
- записывать минимальное время, по истечении которого запускается в работу автоматическая экспертная система;
- прописывать ссылки на соответствующую страницу в файле электронносправочной системы.

## <span id="page-3-0"></span>**3.ОПИСАНИЕ ПРОГРАММЫ**

## **3.1 Описание рабочего окна**

Рабочее окно программы **ExerEdit** состоит из двух составляющих (см. *Рис.* 

<span id="page-3-1"></span>*1*):

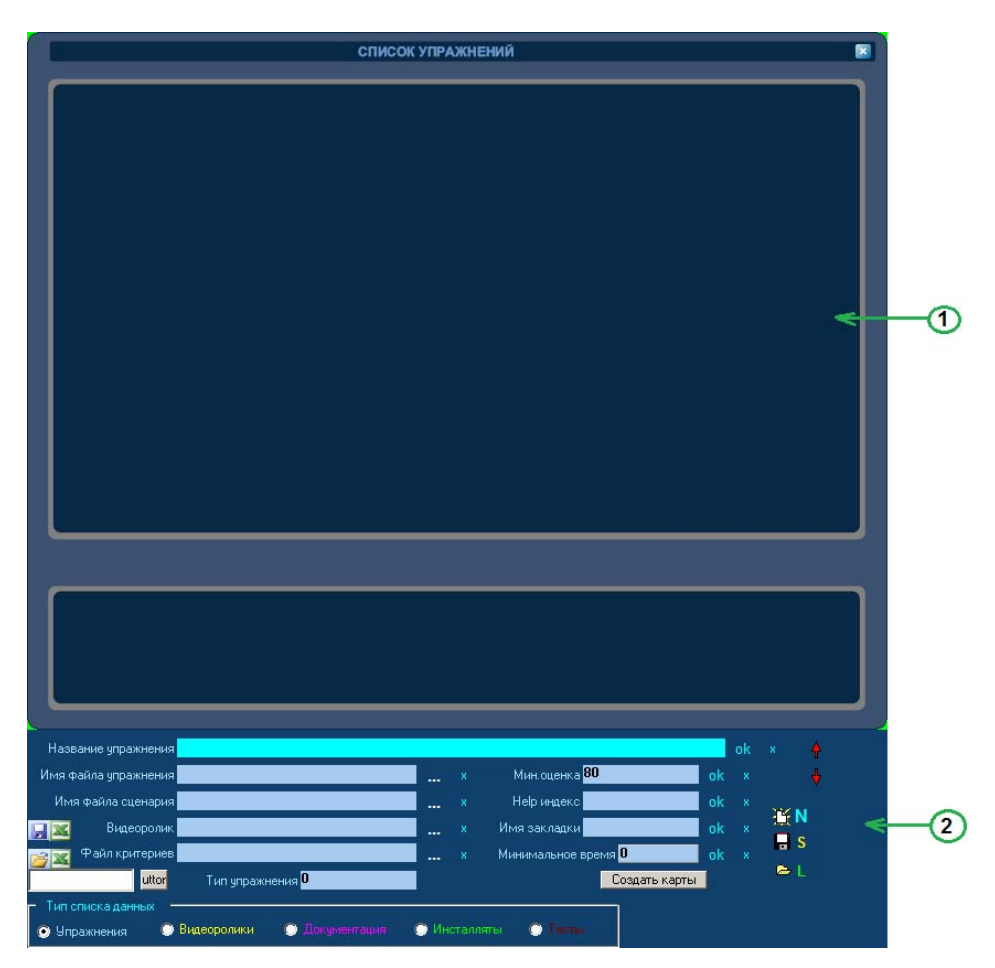

*Рис. 1 Главное окно программы*

- 1 рабочая область, в которой создается список данных;
- 2 область полей ввода данных.

#### **3.1.1 Рабочая область**

<span id="page-4-0"></span>Сформированный список данных имеет вид (см. Рис. 2). В данном случае представлен сформированный список упражнений.

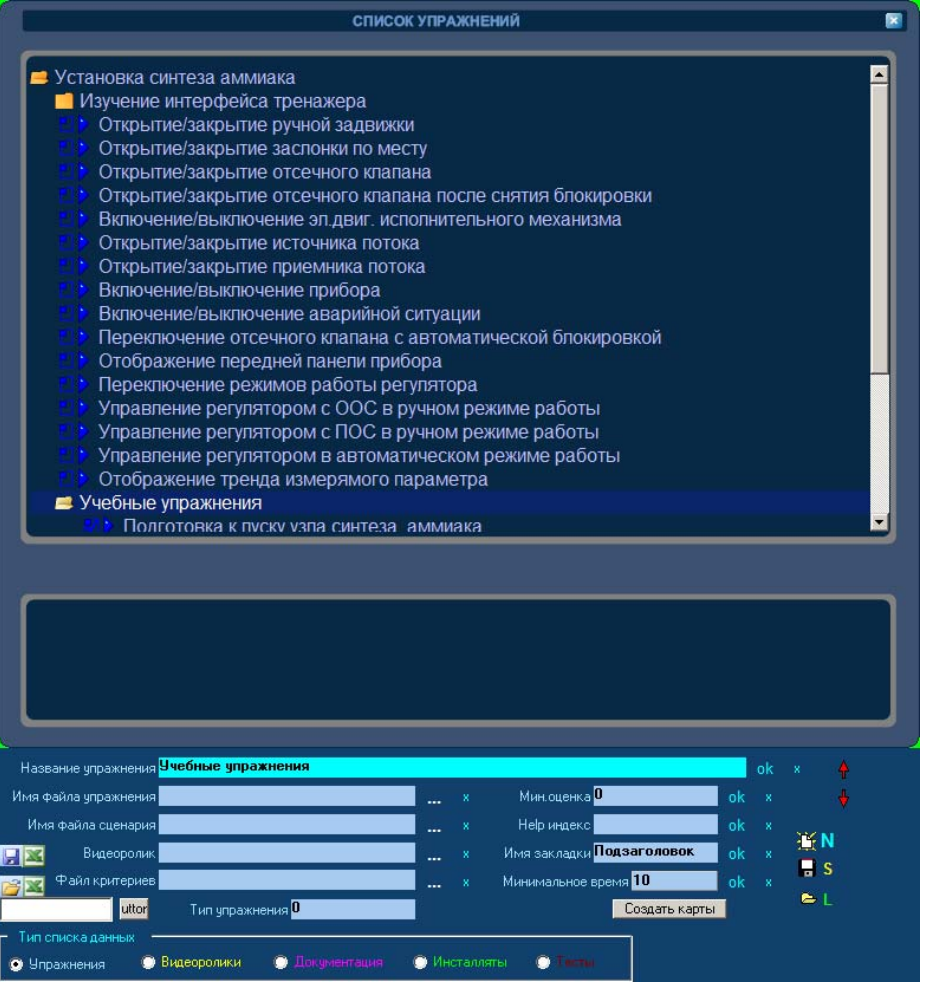

*Рис. 2*

Данный список упражнений состоит из «папок» и «подпапок», содержащих комплекс стандартных упражнений. Двойным щелчком мыши по названию папки можно свернуть список упражнений, входящий в эту папку или развернуть этот список.

Выделив папку в рабочей области и нажав правую кнопку "мыши" появится всплывающее окно, при помощи которого можно выстраивать структуру списка данных.

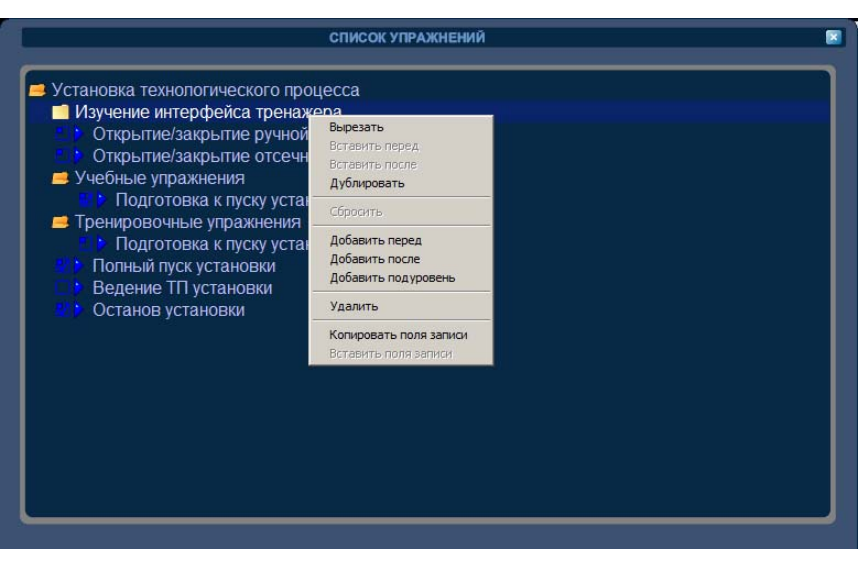

*Рис. 3* 

#### **3.1.2 Панель инструментов**

Панель инструментов имеет вид (см. Рис. 4).

<span id="page-5-0"></span>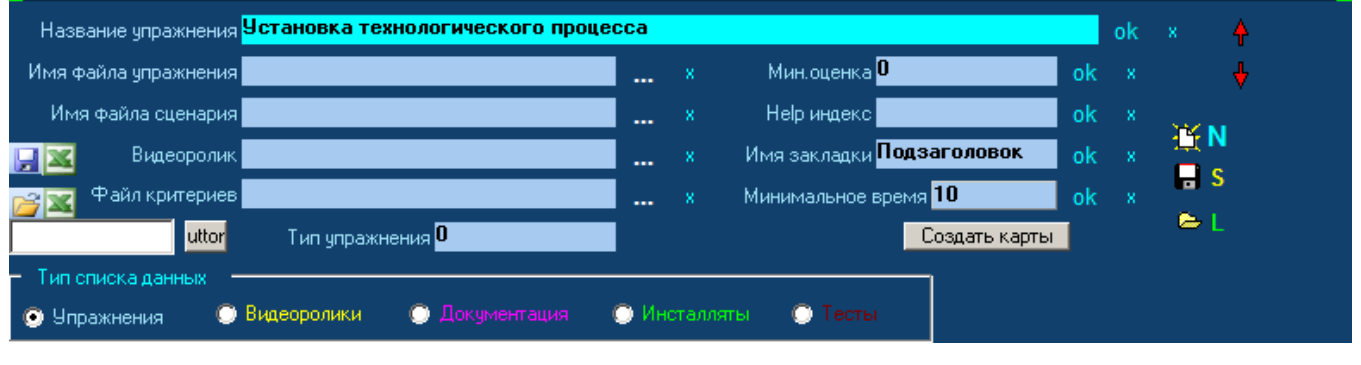

*Рис. 4*

Выбор типа данных, для которого будет формироваться список, осуществляется при помощи панели, представленной на Рис. 3.5.

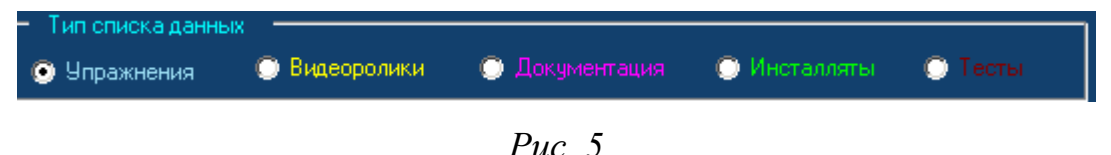

Выставляя галочку (точку) в соответствующем поле, Пользователь выбирает тип данных, для которого будет создавать список.

В поле *«Название упражнения»* прописывается название папки или подпапки, которая сформирована. А затем прописывается название упражнения, входящее в эту папку.

В поле *«Имя файла упражнения»* прописывается ссылка на имя файла упражнения. Данный файл имеет расширение \*.ssi и располагается в папке:

C:\STDeditors\StEdit\APPARATS.

Данный файл может называться 51\_1\_AMM-1.ssi.

В поле *«Имя файла сценария***»** прописывается ссылка на имя файла, содержащего начальные условия для активации той или иной аварийной ситуации. Данный файл имеет формат \*.txt и располагается в папке:

C:\STDeditors\StEdit\APPARATS.

Данный файл может называться intf\_01.txt.

В поле *«Видеоролик»* прописывается ссылка на имя файла, содержащего видеоролик выполнения данного упражнения. Данный файл имеет расширение .avi и располагается в папке C:\STDeditors\StEdit\VIDEO.

Данный файл может называться intf\_01.avi.

В поле *«Файл критериев»* пописывается ссылка на файл, где прописаны критерии оценки действии Пользователя автоматической экспертной системы. Данный файл имеет формат \*.dat и содержится в папке C:\STDeditors\StEdit\APPARATS.

Данный файл может называться EU\_AMM500.dat.

В поле *«Мин. оценка»* записывается граница условия выполнения упражнения. По умолчанию установлено значение «0», что означает 80% выполненя упражнения. Можно прописать другое значение.

В поле «Help индекс» в данной версии не используется

В поле *«Имя закладки»* прописывается ссылка на имя файла, содержащего соответствующий раздел электронно-справочной системы. Данный файл имеет формат \*.htm и располагается в папке:

C:\STDeditors\StEdit\HELP.

Данный файл может называться U\_AMM500.htm.

В поле *«Минимальное время»* записывается минимальное время, по истечении которого запускается в работу автоматическая экспертная система ДКТ.

В поле *«Тип упражнения»* указывается 0 или 1 (0 – записывается для названия папок и подпапок, означающих подзаголовок, 1 – записывается для упражнений, имеющих ссылку для вызова).

Описание динамических кнопок панели инструментов окна программы ExerEdit представлено в следующей таблице.

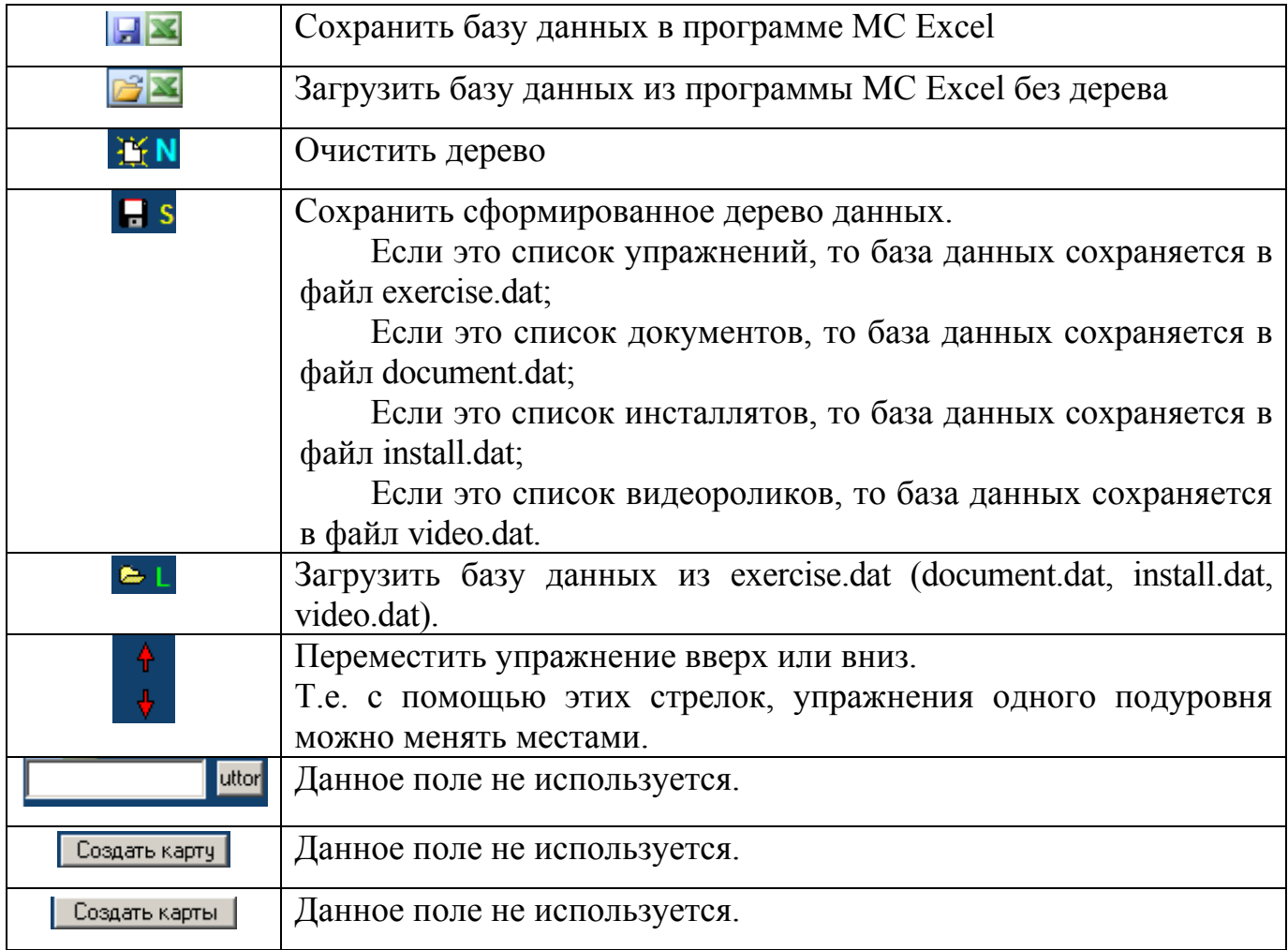